# **Restauration manuelle d'une boite utilisateur ou partagee**

Cette page n'est plus actualisée. À partir de BlueMind 4.8, veuillez consulter la **[nouvelle documentation BlueMind](https://doc.bluemind.net/)**

## <span id="page-0-0"></span>Présentation

∧

Cette page vous guide afin de restaurer le contenu d'une boîte de messagerie (d'utilisateur ou partagée) à partir d'un répertoire de sauvegarde.

La [Restauration unitaire DataProtect](https://forge.bluemind.net/confluence/display/BM4/Restauration+unitaire+-+Navigation+DataProtect) est à privilégier, ou encore [la restauration par script](https://forge.bluemind.net/confluence/display/BM4/Restauration+du+contenu+d+une+boite+utilisateur+ou+partagee), le présent guide n'est à utiliser que dans des cas particuliers où celles-ci échouent.

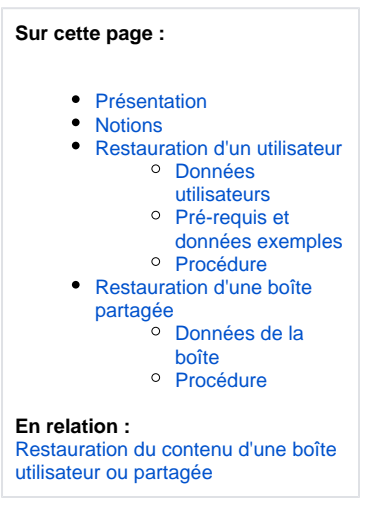

## <span id="page-0-1"></span>**Notions**

Afin de restaurer correctement la boite de messagerie souhaitée, il va falloir reconstruire les arborescences des data et metadata qui se trouvent respectivement aux emplacements suivants :

- /var/spool/cyrus/data/
- /var/spool/cyrus/meta/

Par exemple sur le domaine bluemind.loc on a :

- /var/spool/cyrus/**data**/bluemind\_loc/domain/b/bluemind.loc/
- $\bullet$ /var/spool/cyrus/**meta**/bluemind\_loc/domain/b/bluemind.loc/

Les données de sauvegarde se trouvent dans des sous-répertoires correspondant, dans le répertoire /var/backups/.

Le spool de la sauvegarde correspondante est alors le suivant (ici pour la 1234ème sauvegarde) :

- /var/backups/bluemind/dp\_spool/rsync/192.168.122.56/mail/imap/1234/var/spool/cyrus/**data**/bluemind\_loc /domain/b/bluemind.loc/
- /var/backups/bluemind/dp\_spool/rsync/192.168.122.56/mail/imap/1234/var/spool/cyrus/**meta**/bluemind\_loc /domain/b/bluemind.loc/

## <span id="page-0-2"></span>Restauration d'un utilisateur

### <span id="page-0-3"></span>Données utilisateurs

Les données (mails) d'un utilisateur sont stockées sur le serveur dans le répertoire /var/spool/cyrus/**data**/domain\_loc/[...]/[n]/user /nom\_user/ (où [n] est la 1ère lettre du login, ici \*n\*om\_user)

Les méta-données sont stockées sur le serveur dans le répertoire /var/spool/cyrus/**meta**/domain\_loc/[...]/[n]/user/nom\_user/. Il s'agit des données relatives aux mails : statut de lecture, drapeaux, indicateur de réponse ou transfert, etc.

Autant que possible, il est préférable d'effectuer une sauvegarde des méta-données. Cependant, en l'absence de celle-ci, la restauration des messages reste possible, ils seront alors présents dans leur état d'origine : ils seront considérés comme non lus, non répondus, sans statut particulier.

### <span id="page-0-4"></span>Pré-requis et données exemples

- le serveur sur lequel sont restaurées les données, s'il n'est pas le serveur d'origine, doit avoir les mêmes caractéristiques que celui-ci : même nom de domaine, même adresse IP, même url, même version de BlueMind, etc.
- le nom d'utilisateur doit être identique à celui d'origine

Pour la procédure, nous utiliserons l'utilisateur suivant :

- domaine bluemind.loc
- nom d'utilisateur jdoe

Les données :

- les données de messagerie (voir ci-dessus) sont déposées sur le serveur cible dans les répertoires suivants : données : /var/backups/jdoe/
	- méta-données : /var/backups/jdoe-meta/
- la restauration de ses données se fera dans un sous-dossier de sa messagerie nommé restore\_dir (ce nom est libre, on pourra par exemple utiliser la date du jour ou autre convention)

### <span id="page-1-0"></span>Procédure

Dans les chemins de répertoires ou certaines lignes de commandes, le point '.' du nom de domaine est remplacé par un underscore '\_'.

Veillez à bien effectuer ce remplacement lors de l'adaptation des commandes à votre domaine.

#### **Cas de la restauration dans une autre boîte que celle de l'utilisateur**

Pour restaurer les messages d'un utilisateur dans une autre boîte que celle d'origine, on pourra au choix :

- effectuer une restauration sans les méta-données (voir ci-dessous)
- effectuer une restauration avec les méta-données (voir ci-dessous) puis :
	- o se connecter avec le login de l'utilisateur cible
	- se rendre dans la gestion des paramètres > Messagerie > onglet Gestion des partages > cliquer sur « Enregistrer » Il n'est pas ici nécessaire d'effectuer une modification, il faut juste forcer le ré-enregistrement des partages.

#### **Restauration avec les méta-données**

Connecté au serveur en tant que root :

- se placer dans /var/spool/cyrus/**data**/bluemind\_loc/domain/b/bluemind.loc/j/user/jdoe/
- copier les données a restaurer et donner les droits adéquats au répertoire ainsi créé :

```
mv /var/backups/jdoe/ restore_dir
chown -R cyrus:mail restore_dir
chmod -R u+rwx restore_dir
```
- se placer dans /var/spool/cyrus/**meta**/bluemind\_loc/domain/b/bluemind.loc/j/user/jdoe/
- copier les méta-données a restaurer dans un sous répertoire qui porte le même nom que celui utilisé pour les données :

```
mv /var/backups/jdoe-meta/ restore_dir
chown -R cyrus:mail restore_dir
chmod -R u+rwx restore_dir
```
exécuter la commande cyrus de reconstruction de la boîte :

```
/usr/lib/cyrus/bin/reconstruct -r -f user/jdoe@bluemind.loc
```
#### **Restauration en l'absence des méta-données**

Dans les chemins de répertoires ou certaines lignes de commandes, le point '.' du nom de domaine est remplacé par un underscore '\_'. Λ

Veillez à bien effectuer ce remplacement lors de l'adaptation des commandes à votre domaine.

Connecté au serveur en tant que root :

se placer dans /var/spool/cyrus/**data**/bluemind\_loc/domain/b/bluemind.loc/j/user/jdoe/ copier les données a restaurer et donner les droits adéquats au répertoire ainsi créé :

```
mv /var/backups/jdoe/ restore_dir
chown -R cyrus:mail restore_dir
chmod -R u+rwx restore_dir
```
reproduire l'arborescence pour les méta-données :

```
find restore_dir/ -type d -exec mkdir /var/spool/cyrus/meta/bluemind_loc/domain/b/bluemind.loc/j/user
/jdoe/\{\} \setminus i
```
se placer dans le dossier des méta-données de l'utilisateur, créer les fichiers cyrus.header et positionner les droits adéquats :

```
cd /var/spool/cyrus/meta/bluemind_loc/domain/b/bluemind.loc/j/user/jdoe/
find restore_dir -type d -exec touch \{\}/\text{cyrus}.header \;
chown -R cyrus:mail restore_dir
```
exécuter la commande cyrus de reconstruction de la boîte :

```
/usr/lib/cyrus/bin/reconstruct -p bluemind_loc -r -f user/jdoe/restore_dir@bluemind.loc
```
#### **Finalisation - dans tous les cas**

1. exécuter la commande d'application du quota :

```
/usr/lib/cyrus/bin/quota -f -d bluemind.loc user.jdoe
```
- 2. À ce stade, les mails doivent-être visibles depuis le webmail. Si ce n'est pas le cas, s'assurer de bien rafraîchir le cache de l'arborescence de la façon suivante :
	- connecté à BlueMind en tant que l'utilisateur, cliquer sur les engrenages en bas à gauche de la liste des dossiers > « Organiser les dossiers » :

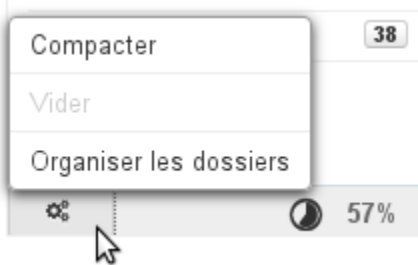

- le dossier restore\_dir et son arborescence doivent être visibles dans l'arborescence
- revenir dans le webmail sans faire d'action particulière
- le dossier et les mails restaurés doivent-être alors être visibles
- 3. Pour terminer :
	- si il y a un quota sur la boîte, s'assurer qu'il n'est pas atteint ; le cas échéant, augmenter temporairement ce dernier.
		- dans la console d'administration, connecté en tant qu'admin0 :
			- o se rendre dans la gestion de l'utilisateur > onglet maintenance
				- cocher « Réparer l'indexation de la boîte »
				- <sup>o</sup> cliquer sur Enregistrer

## <span id="page-2-0"></span>Restauration d'une boîte partagée

### <span id="page-2-1"></span>Données de la boîte

Contrairement aux arborescences des dossiers d'utilisateurs, les sous-répertoires des boîtes partagées ne sont pas situés dans le répertoire principal de la boîte mais dans un sous-répertoire correspondant à leur première lettre.

Ainsi, le sous-répertoire nommé "restore-20171003" de la boîte partagée contact ne se situe pas dans /var/spool/cyrus/data/bluemind\_loc /domain/b/bluemind.loc/c/contact de la boîte mais dans le répertoire /var/spool/cyrus/data/bluemind\_loc/domain/b/bluemind. loc/**r**/contact

Veillez donc à porter une attention particulière à l'arborescence en recopiant ou écrivant les lignes de codes données ci-après.

#### <span id="page-2-2"></span>Procédure

- 1. Recréer la boîte via la console d'administration : Entrées d'annuaire > Nouveau > Boîte aux lettres partagée
- 2. Créer le répertoire de restauration data de la boîte :

mkdir -p /var/spool/cyrus/data/bluemind\_loc/domain/b/bluemind.loc/r/contact/restored-20171003 chown cyrus:mail /var/spool/cyrus/data/bluemind\_loc/domain/b/bluemind.loc/r/ chown -R cyrus:mail /var/spool/cyrus/data/bluemind\_loc/domain/b/bluemind.loc/r/contact

#### 3. Créer le répertoire de restauration meta de la boîte :

```
mkdir -p /var/spool/cyrus/meta/bluemind_loc/domain/b/bluemind.loc/r/contact/restored-20171003
chown cyrus:mail /var/spool/cyrus/meta/bluemind_loc/domain/b/bluemind.loc/r/
chown -R cyrus:mail /var/spool/cyrus/meta/bluemind_loc/domain/b/bluemind.loc/r/contact
```
#### 4. Créer le fichier header dans le répertoire de restauration meta :

touch /var/spool/cyrus/meta/bluemind\_loc/domain/b/bluemind.loc/r/contact/restored-20171003/cyrus. header chown cyrus:mail /var/spool/cyrus/meta/bluemind\_loc/domain/b/bluemind.loc/r/contact/restored-20171003 /cyrus.header

#### 5. Restaurer les données (emails) dans le répertoire data :

```
cd /var/backups/bluemind/dp_spool/rsync/192.168.122.56/mail/imap/1/var/spool/cyrus/data/bluemind_loc
/domain/b/bluemind.loc
#copie des emails situés à la racine de la boîte (boîte de réception)
cp c/contact/* /var/spool/cyrus/data/bluemind_loc/domain/b/bluemind.loc/r/contact/restored-20171003/
#recherche et copie des sous-dossiers
find ./ -maxdepth 3 -type d -wholename "*/contact/*" -exec cp -a -r {} /var/spool/cyrus/data
/bluemind_loc/domain/b/bluemind.loc/r/contact/restored-20171003/ \;
#positionnement des droits sur les fichiers ainsi copiés
chown -R cyrus:mail /var/spool/cyrus/data/bluemind_loc/domain/b/bluemind.loc/r/contact/restored-
20171003
```
#### 6. Restaurer les métadonnées dans le répertoire meta :

```
cd /var/backups/bluemind/dp_spool/rsync/192.168.122.56/mail/imap/1/var/spool/cyrus/meta/bluemind_loc
/domain/b/bluemind.loc
#recherche et copie des sous-dossiers
find ./ -maxdepth 3 -type d -wholename "*/contact/*" -exec cp -a -r {} /var/spool/cyrus/meta
/bluemind_loc/domain/b/bluemind.loc/r/contact/restored-20171003/\backslash\colon#positionnement des droits sur les fichiers ainsi copiés
chown -R cyrus:mail /var/spool/cyrus/meta/bluemind_loc/domain/b/bluemind.loc/r/contact/restored-
20171003/
```
7. Reconstruire l'index de la boîte. NB : ici, il n'y a pas de fichiers à copier depuis la racine

Pour cela, 2 façons de procéder :

a. En ligne de commande :

```
/usr/lib/cyrus/bin/reconstruct -f -r -p bluemind_loc "contact/restored-20171003@bluemind.loc"
```
b. Dans la console d'administration, se rendre dans la gestion de la boîte partagée, onglet Maintenance et lancer une reconstruction de l'index de la boîte :

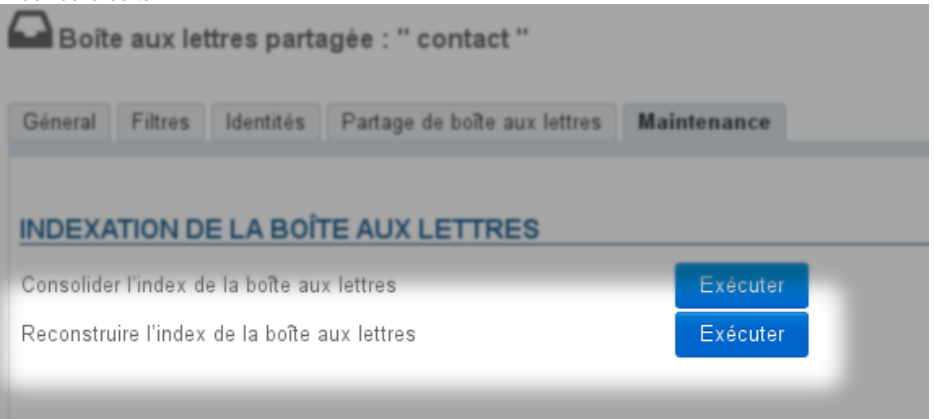